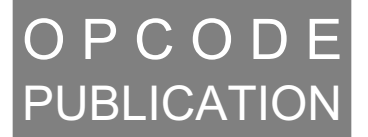

# PatchTalk Guide

1950906

### **Overview**

The Galaxy package contains modules that enable it to work with a wide variety of synthesizers and MIDI devices by describing how Galaxy needs to interact with a given synthesizer. Galaxy also allows you to create modules for other synthesizers or MIDI devices that either didn't exist at the time this version of Galaxy was created or that we didn't know about.

### PatchTalk Basics

Before you attempt to create your own custom modules, you should be familiar with:

- Hexadecimal numbers.
- The MIDI specification, particularly the format of system-exclusive messages.
- How to read the section of MIDI device manufacturers' manuals dealing with system-exclusive messages.
- The basic concepts and principles involved in programming. If you've never done any programming, you might want to try learning HyperTalk (the language built into Apple's HyperCard) before trying to learn PatchTalk; the languages are similar, and there are many books and HyperCard stacks that you can learn from.

To create your own custom (or user-defined) module:

- Define the patch types that the device supports.
- Create a new device that uses these patch types.
- Write the scripts for each patch type.

PatchTalk is the language for describing how Galaxy should work with a given MIDI device. To create a Galaxy module for a new MIDI device, you write several small texts, called scripts, to describe the ways your MIDI device works for each patch type in the device. Scripts written in PatchTalk describe:

- Loading and sending a patch from a MIDI device. (**Get Patch** and **Send Patch** scripts)
- Loading and sending an entire bank of patches from a MIDI device.

(**Get Bank** and **Send Bank** scripts)

- Translating the patch name in a patch to and from ASCII. (**To Display Name** and **To Device Name** scripts)
- The numbering of the MIDI device's patches. (**Patch Number** script)

When Galaxy performs an operation with your MIDI device, it follows the instructions in one or more scripts that you have written to find out how to interact with the MIDI device. This is called "running" a script.

The descriptions that follow provide information about Galaxy and PatchTalk that are necessary in order to write scripts and create custom modules. However, you also need information about your particular MIDI device and how it talks to computers over MIDI (often referred to as its "system exclusive implementation"). This information may be in the manuals that came with your device, or you may have to request it from the company. In either case, be prepared to spend some time reading the documentation and experimenting with your MIDI device to understand how it really works.

Skim the examples of custom modules in this section and on the Galaxy disks. You should find a device similar to yours that already has a custom module written for it. Look at the scripts and the information entered in dialog boxes to get ideas for creating your own custom modules. Learning from examples is probably the clearest way to find out how to program your own modules.

*NOTE: Many of the modules included with Galaxy were not created in the manner described in this section (many modules were written in C). As a result, the Define Custom Patch Type and Define Custom Device dialog boxes for these patch types won't be accessible, and there are no PatchTalk scripts to read.*

# Defining Patch Types

To create a custom module for Galaxy you create a custom device and one or more custom patch types. This is done by filling out dialog boxes accessed from the Galaxy Configuration dialog box. Patch types are created first, followed by the custom device. The following discussion details these two steps.

Each MIDI device can have one or more patch types. For example, a synthesizer might have voices and set-ups; a drum machine might have tone parameters, patterns, and songs. Almost every device has a system setup area that can be implemented as a single patch type. For each type of information your MIDI device has you'll need to create a new custom patch type.

To create a new custom patch type:

- a Choose **Setups>Galaxy Configuration**.
- b Check **Programming Mode** in the lower left of the dialog box.

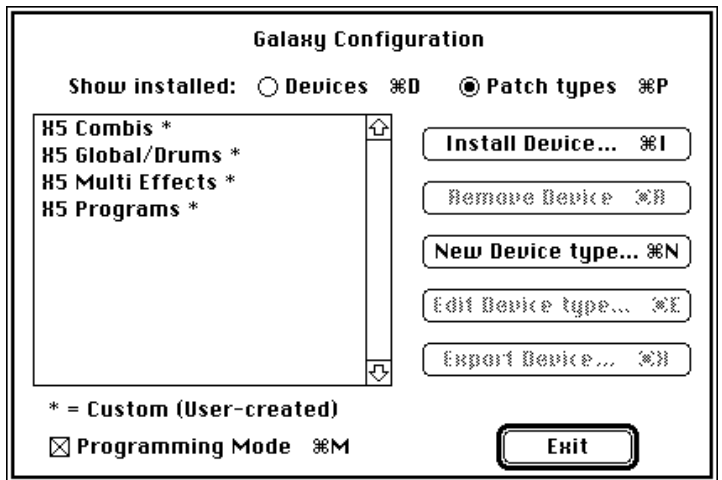

Figure 1.1: Check Programming Mode; select Patch Types

- c Click the **Patch Types** radio button in the upper right of the dialog box.
- d Click the **New Custom** button to open the Define Custom Patch Type dialog box.

To make changes to an existing patch type:

- a Click the **Patch Types** button in the Galaxy Configuration dialog box.
- b Select the patch type and click the **Edit** button to open the Define Custom Patch Type dialog box.

Alternately, you could simply double-click the patch type.

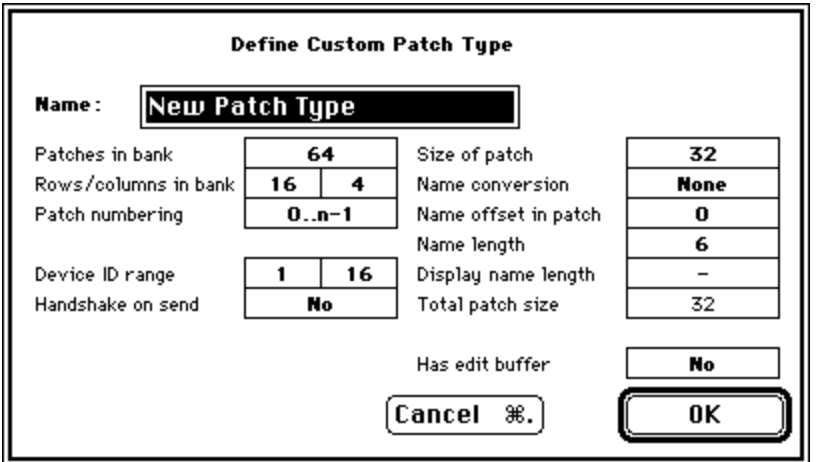

Figure 2: Define Custom Patch Type Dialog Box

Fill in the fields of the Define Custom Patch Type dialog box as follows:

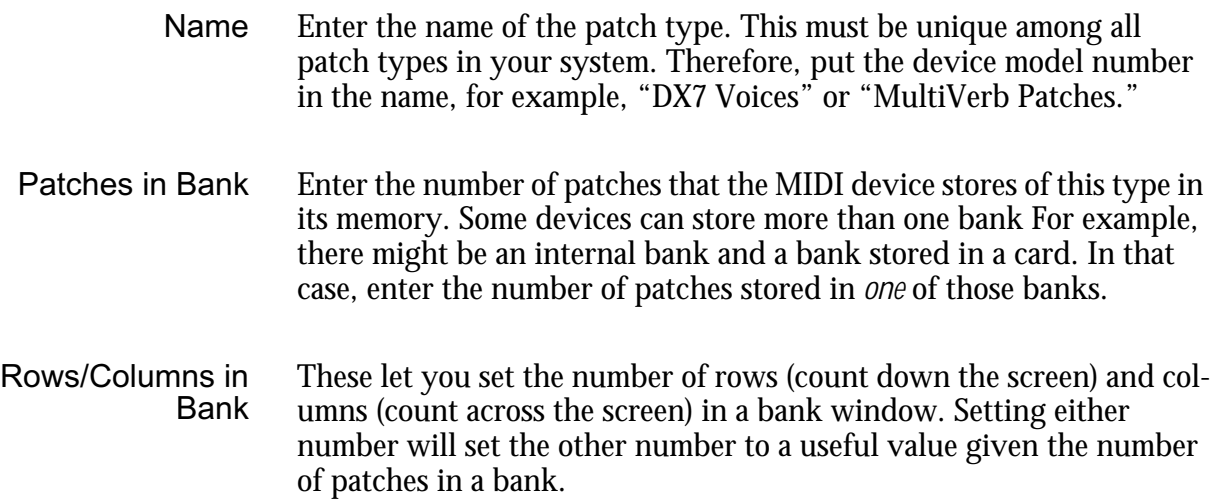

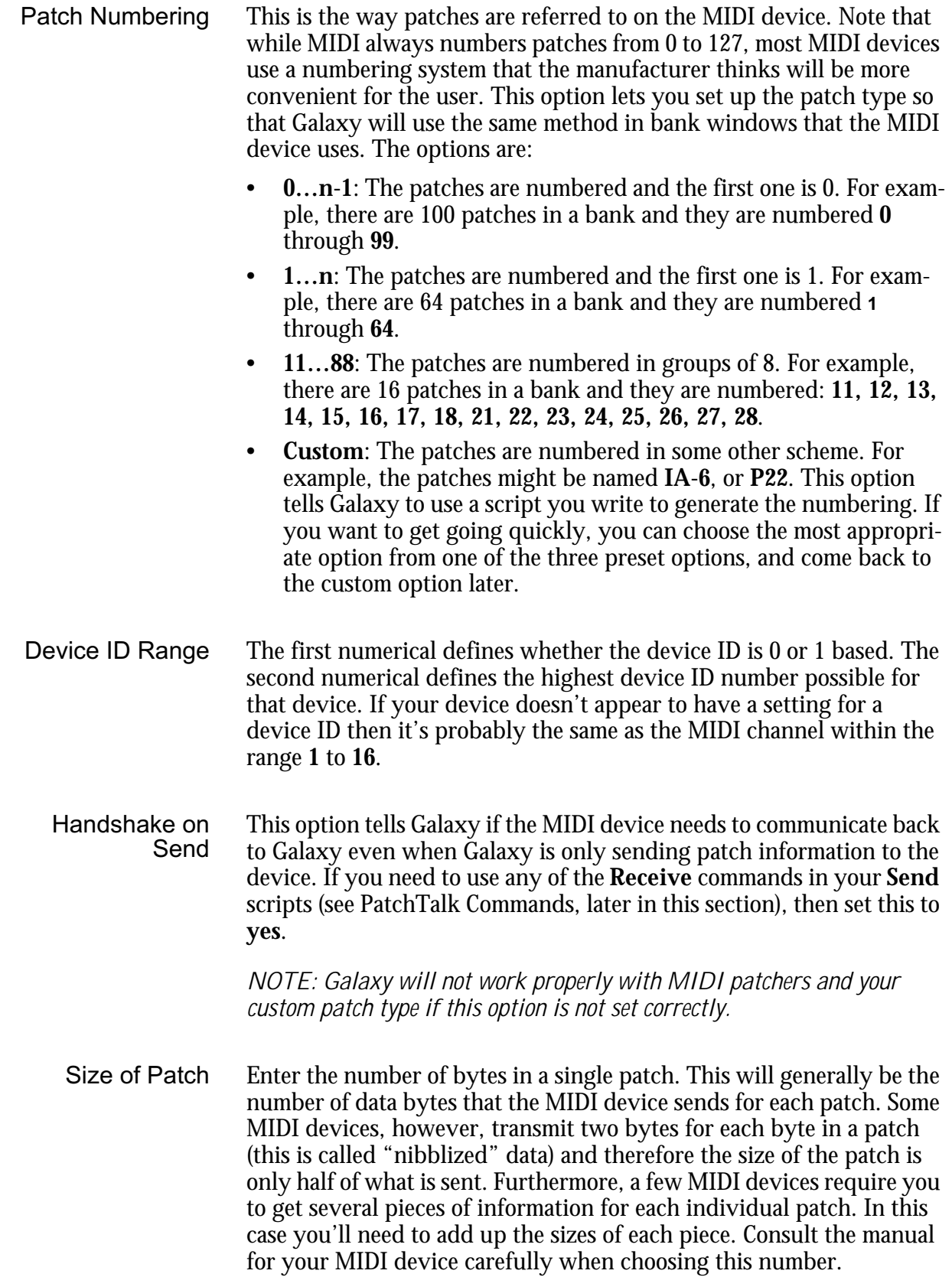

Some patch types don't have a standard size. Examples are sequence and/or pattern data in most drum machines. For these types, set this value to **bulk** (by typing 0 into the numerical or sliding it all the way down). Then your patch type will operate like the other bulk patch types of Galaxy.

*NOTE: When writing scripts for bulk patch types, you must use the*  **SendBulk** *and* **ReceiveBulk** *PatchTalk commands, instead of the other MIDI transfer commands.*

- Name Conversion This tells Galaxy how to display the name for each patch. Galaxy needs to have access to an ASCII representation of the name for each patch, which is the standard way computers store letters. Although, many MIDI devices use this code, some use other codes, and some don't even have names in their patches at all. There are four settings to let Galaxy know how to handle the names for the patch type:
	- **None**: There is no conversion necessary. The name is contained in the patch data transmitted by the MIDI device (after denibblizing the data, if necessary) as standard ASCII symbols. This is the most common option to choose.
	- **Table**: The name is in the patch, but uses a different code (although still one letter per byte). You will have to write a script that converts from one letter in the patch's name into ASCII and vice versa. Often you can tell this because the documentation with the MIDI device will have a table in it showing which code values correspond to which letters and symbols.
	- **Script**: The name is some special format. You will need to write a script that decodes the format into a full name and vice versa. The documentation for the MIDI device should contain the complete details of how to convert the name information in the patch.
	- **Not In Patch**: There is no name information in the patch. This is common with many effects units. In this case, Galaxy will keep track of a name for each patch to display in the bank window, but this information is neither transmitted to, nor received from the MIDI device.
	- Name Offset in Patch The number of bytes into the patch data that the name (in any format) starts. If it starts at the first byte in the patch, then the offset is **0**. This value is not used (and you can't set it) if there is no name in the patch data (**Not In Patch** selected for **name conversion**).
	- Name Length The number of bytes for the name in the patch data. This is generally the number of characters in a patch name (**None** or **Table** selected for **name conversion**) but may be different if the name is in some special format (**Script** selected). This value is not used (and you can't set it) if there is no name in the patch data (**Not In Patch** selected).

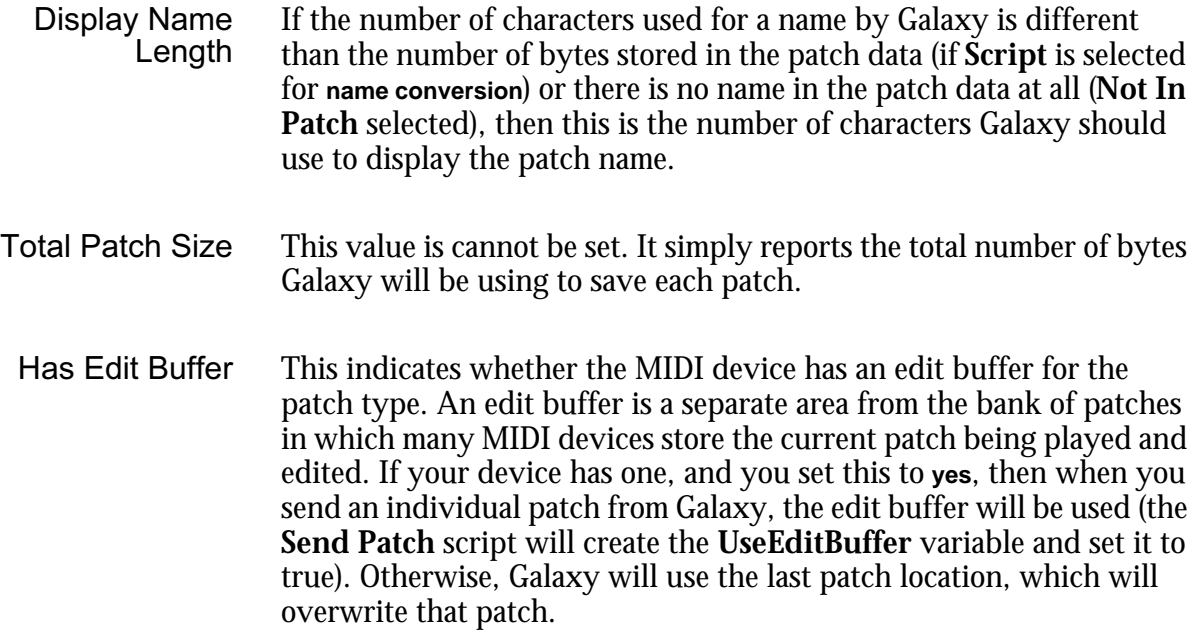

# Defining Custom Devices

After you have created a new patch type for each of the MIDI device's patch types, you will need to create a new device type that uses them. A device type defines the device's name, which patch types occur in a device, and in what banks the patch types occur.

To define a custom device:

- a Choose **Setups>Galaxy Configuration**.
- b Click the **Devices** button in the Galaxy Configuration Dialog Box.
- c Click **New Custom** to open the Define Custom Device dialog box.

To make changes to an existing device type:

a Click the **Devices** button in the Galaxy Configuration dialog box.

b Select the device type and click the **Edit** button to open the Define Custom Device dialog box.

**Define Custom Device** Manufacturer Korg Model 85 **Banks in device: Combis** ⇧ Add... ЖA **Programs** Global/Drumkits (Bemare #8) **Multi Effects Setup** 0K ए Cancel <sub>8.</sub> Selected bank's title:

Alternately, you could simply double-click the device type.

Figure 3: Define Custom Device Dialog Box

- c Fill in the **Manufacturer** and **Model** fields with the appropriate names.
- d Click **Add** to add banks.

You will see a dialog box of patch types to choose from.

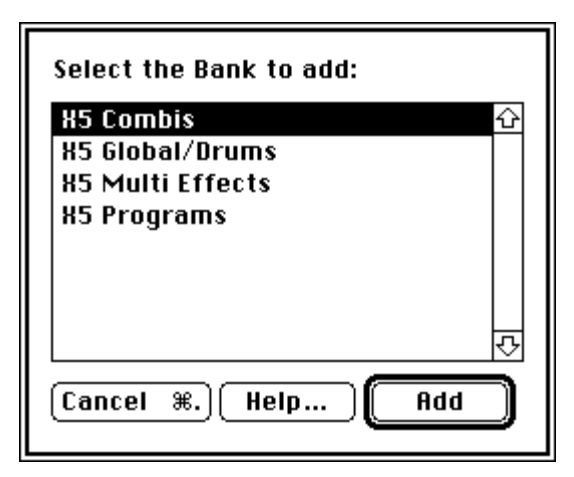

Figure 4: Banks to Add Dialog Box

New banks are added after the selected bank, or at the beginning when no existing bank is selected. You can click on any entry in the bank list and change its name by typing in the lower text box labeled **Selected bank's title**. This will change only the way the label appears in bundles, where it is convenient not to have the model number repeated again (since the model number is usually part of the patch type name, as described in the "Define Custom Patch Type" section).

Furthermore, some MIDI devices have several banks of the same patch type. In this case, you can add the same patch type two or more times (once for each bank), as long as you change each name. For example a synthesizer may have an internal bank and a card bank of voices. First add the patch type for voices to the device, rename it to "internal voices," then add the patch type again and rename the second one to "card voices."

#### PatchTalk Scripts

After you have created a device and its patch types, you'll need to create a set of scripts for each patch type:

• Create a new bank for the new patch type by choosing **File>New Bank**.

The **Custom** menu appears next to the **Load/Send** menu. It contains a command for each script.

• Choose an item from the **Custom** menu to edit the script for it.

A text editing window containing that script opens so you can enter and edit the script.

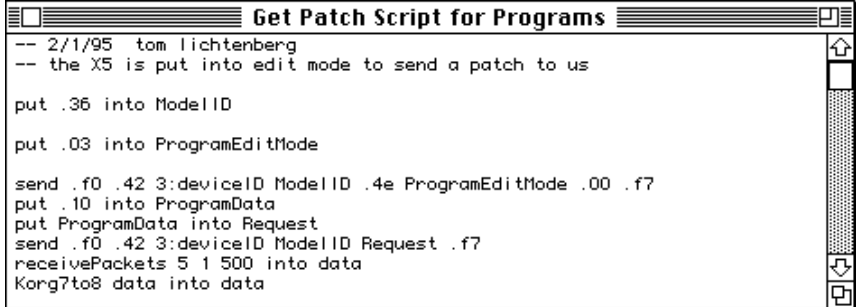

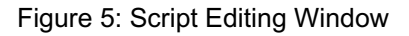

Get Patch and Send Patch You write these scripts to describe how to transfer a single patch to or from the MIDI device. They usually instruct Galaxy to send system exclusive data to the MIDI device and, in the case of **Get Patch**, to receive it as well. There might also be PatchTalk instructions for decoding or encoding the data before and after transmission over MIDI.

Typical format for a **Get Patch** script:

- a Send a System Exclusive request to the MIDI device.
- b Receive the patch data using **Receive** or **ReceivePackets**.
- $\circ$  Process the data received if necessary.
- d Store the received data into the variable Patch.

Typical format for a **Send Patch** script:

- a Process the patch data if necessary.
- b Send the data out in the format that the MIDI device expects.

The types of processing that may be necessary include bit conversions or **rearranging** the data into an easily usable format. It is recommended that you use **ReceivePackets** when receiving data from the device because this command can automatically strip off header and trailer bytes from the system exclusive data. Galaxy patches usually do not contain header/trailer bytes or checksum. When sending data to the device you may have to "checksum" the data sent. PatchTalk has commands that handle a wide variety of checksum methods.

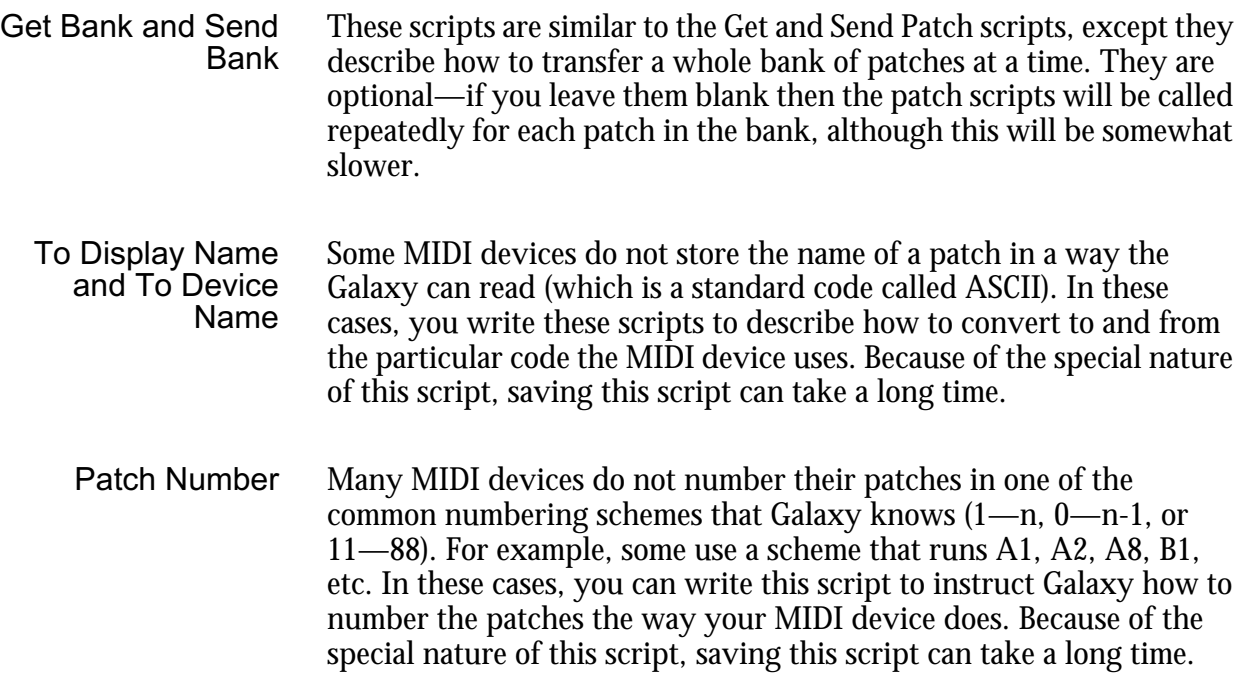

# Saving and Exporting PatchTalk Modules

The patch and device types you create with Galaxy are stored in a file called Galaxy Librarian Modules. Scripts are treated as parts of a patch type. For safe backup of your work, and to be able to share it with others, you'll probably want to make copies of your custom patches and devices.

To save a copy of a custom device and the patch types it contains:

- a Open the Galaxy Configuration dialog by choosing **Setups>Galaxy Configuration**.
- b Click the **Devices** button, if it's not already the current choice.
- $\circled{3}$  Select the device you want to export.

Only custom devices, marked by asterisks, are exportable.

- d Click the **Export** button.
- e Name the file in the standard way, and click the **Export** button in the standard "Save As" dialog box to save the module.

Modules that you create in this way will always contain one device and all of the patch types contained in it. You (or a friend) can reinstall these modules into Galaxy in the same manner that you installed the modules that came with Galaxy.

Send Opcode Your Modules! Opcode will periodically release additional Galaxy modules. We hope that eventually MIDI manufacturers will write them before they release new devices but, in the meantime, if you want to share your work with other Galaxy users, send us your modules. We'll be collecting them for possible inclusion with future versions of Galaxy.

### PatchTalk Help

A summary of PatchTalk is available as on-line help. To open a help window, choose **PatchTalk** from the System 7 Help menu.

 $\left( 2\right)$ 

(

Figure 6: System 7 help menu icon appears on upper right of Macintosh screen.

### PatchTalk Commands

Commands are the instructions you write in PatchTalk scripts. They instruct Galaxy to perform very specific functions. When a script is run, each command in the script is executed in sequence. Remember that while Galaxy tries to do as much for you as possible, when it's running a script, it can only do exactly what is stated.

The following list of commands describes both how to use them in a script and what they do when run by Galaxy. The format of the command is given first, then a description of what the command does, followed by some examples. Keep these points in mind when looking at the format lines:

- Words in boldface, such as **Receive**, are typed just as they appear.
- Words in italics are replaced by one or more words that are appropriate, for example *ListOfValues* may be replaced by **3 + 4**.
- Groups of words in braces, such as {**into** | **after**} are choices separated by the vertical bar. You can choose one of the options.
- Any text after two dashes (' **-** ') is a comment. Galaxy will ignore whatever is there through the end of the line. A long dash will also work ("—", typed as Option-Shift-dash).
- Some parts of a command are optional. This is noted in a comment. Note that if you include optional parts you must write them in the order they appear in the format line.
- Upper and lower case letters make no difference: **put**, **Put**, and **PUT** are all the same.

• While some formats are shown on several lines for clarity, PatchTalk commands are written one line per command. (See "PatchTalk Notes" for a way to get around this limitation.)

#### Send **Send** ListOfValues

This transmits the data in the *ListOfValues* to the MIDI device. Any data may be sent: system exclusive commands, note commands, patch data. It's up to you to ensure that valid MIDI messages are sent and that any device IDs or channel assignments get encoded into the data (see the second example).

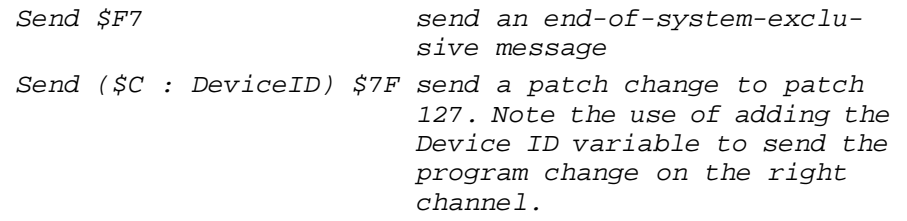

SendBulk **SendBulk**

This sends the contents of a bulk window to the MIDI device. Use the **ReceiveBulk** command to get the data. Use this only with patch types that have their Patch Size set to Bulk.

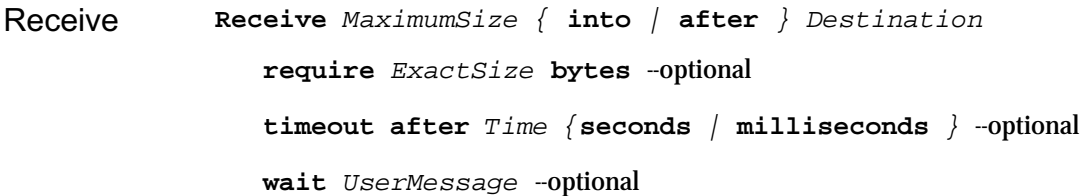

This gets *one* system exclusive message over MIDI and places it into or after the *Destination*. Any additional data beyond the number stated, *MaximumSize,* are lost.

The optional **require** clause specifies the exact number of MIDI bytes required. If a different number of bytes is received (too many or too few), then the operation fails and the user will get a message. Use this whenever you know exactly how many bytes the MIDI device should send to you.

The optional **timeout** clause specifies the amount of time to wait for a message. If this time is exceeded, the receive command will fail and the user will get a time out message. Note that **s** and **sec** are acceptable abbreviations for **seconds**, as are **ms** and **msec** for **milliseconds**. If no timeout is specified, a default timeout will be used.

The optional **wait** clause puts a text message up for the user and waits indefinitely for the first byte of any MIDI message. This is used when a MIDI device requires the user to press a button on the device itself to initiate the transfer of patch data to Galaxy.

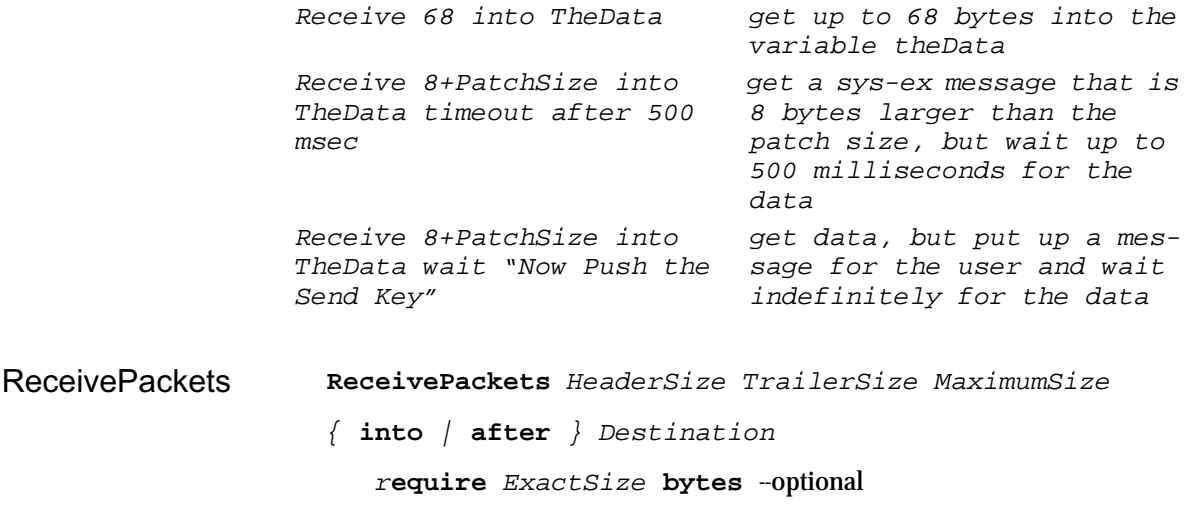

t**imeout after** Time {**seconds** | **milliseconds** } --optional

w**ait** UserMessage --optional

This is very similar to **Receive** only it provides some very convenient features. This message will receive as much data as the MIDI device sends to Galaxy, across several system exclusive messages if necessary. Furthermore, the command will strip off *HeaderSize* bytes from the front and *TrailerSize* bytes from the end of each system exclusive message received. Note that *MaximumSize* refers the maximum size of each individual system exclusive message, not the whole set of messages.

The other parameters are just like those in the **Receive** command.

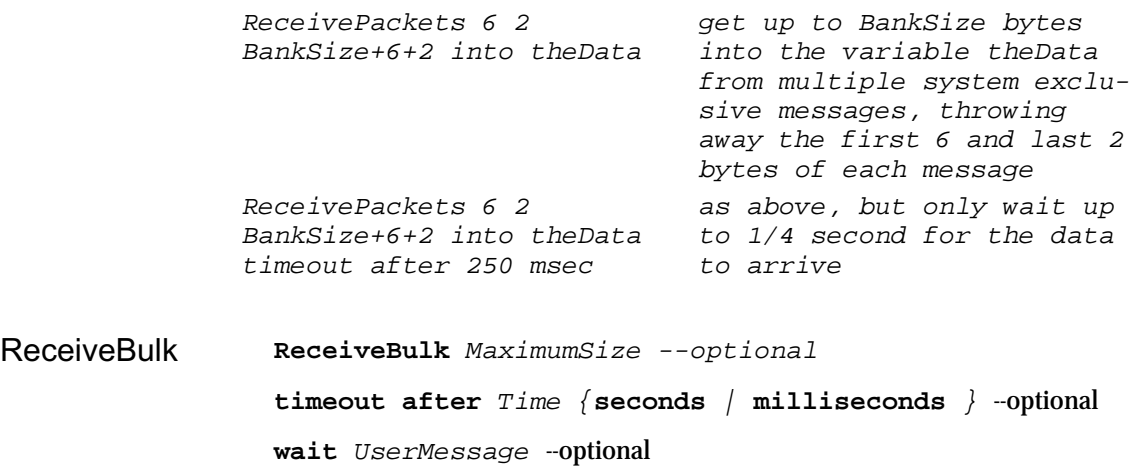

Like **ReceivePackets**, this command gathers all data the MIDI device has to send. However, it takes the data exactly as received and places it into the bulk window. Use this only with patch types that have their **Patch Size** set to **Bulk**. Setting *Maximum Size* to 0 will tell Galaxy to allocate half of the available memory for bulk operations. **ReceiveBulk**, unlike **ReceivePackets**, will accept non-system exclusive data.

The other options are just like the **Receive** command.

Delay **Delay** Time {**seconds** | **milliseconds** }

This causes Galaxy to wait the specified time before doing anything else. Some devices require short pauses before sending or receiving MIDI data. Consult the MIDI device's manual for its requirements.

 Delay 50 msec wait 1/20 of a second Delay 2\*60\*60 seconds wait 2 hours while you go eat dinner

#### Abort **Abort** ErrorMessage

This stops Galaxy from running the script any further, and displays an optional error message for the user. You might use this command when you detect the MIDI device is sending bad MIDI information.

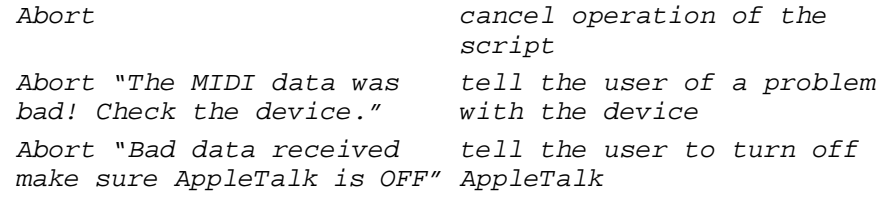

Put **Put** ListOfValues { **into** | **after** } Destination

This command puts the result of the *ListOfValues* into the *Destination*. The *ListOfValues* may be either a number, a string, or a list of arithmetic expressions and strings separated by spaces. The *Destination* can be an existing or a new variable.

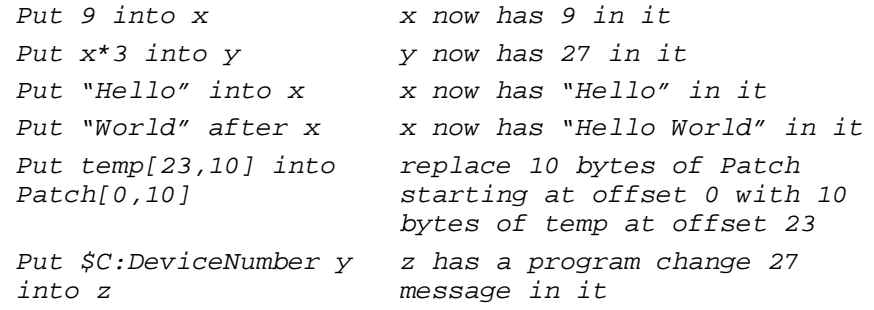

*NOTE: "After" can only be used with an array that already exists. See the section "Putting Empty into a Variable" for more information.*

#### Nibblize DeNibblize **Checksum** Checksum0

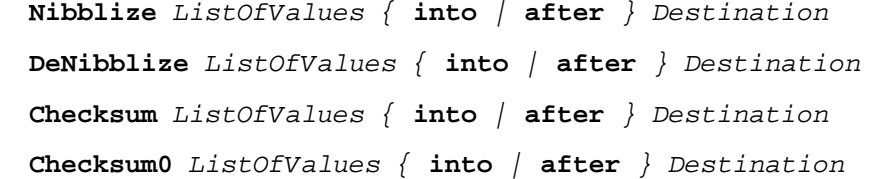

These commands all perform the same function as the **Put** command. However, each of them does something to the data before it is placed into or after the *Destination*.

**Nibblize** expands the data to twice its size by placing the upper and lower 4 bits (a nibble) of each byte into separate bytes. The upper nibble precedes the lower nibble in memory. Many MIDI devices use this simple encoding of patch data for transmission. We encourage you to store patches in denibblized format for efficient use of disk space and memory.

*NOTE: One good clue as to whether the data is nibblized is whether the size of the data that the device sends you is twice as large than what is specified in its MIDI specification.*

**DeNibblize** contracts the data to half its size by combining each pair of bytes into a single byte. It is the reverse of **Nibblize**.

**Checksum** sums every byte and appends the low-byte of the total to the end of the data. Some MIDI devices require this value to be placed near the end of the data portion of all system exclusive messages. See the MIDI device's manual for details.

**Checksum0** is like **Checksum** only the reverse of the low-byte of the total is appended to the data. Some MIDI devices, such as some by Roland, use this form of checksum.

#### View **View Variables**

This pauses a script and opens a dialog box displaying the contents of all currently defined variables. It is useful for debugging your script. Temporarily add it at various points if you want to check what your script is doing. Strategic points to view variables are just before a Send command and just after a Receive command.

View Variables stop and look at the variables

# PatchTalk Control Structures

Control Structures are PatchTalk commands that direct Galaxy how to interpret other PatchTalk statements. They allow you to choose among two or more groups of statements and/or repeatedly execute a group of statements. Since they contain other commands, these statements may take up several lines in a script.

If **If** Condition **Then**

Commands Else --optional Commands EndIf

If the test indicated by *Condition* is true, then the first set of *Commands* is run by Galaxy. Otherwise the second set of *Commands* is run. Note that the second set of commands is optional and, if not provided, no commands will be run if the condition is false.

Note that the word **then** is optional.

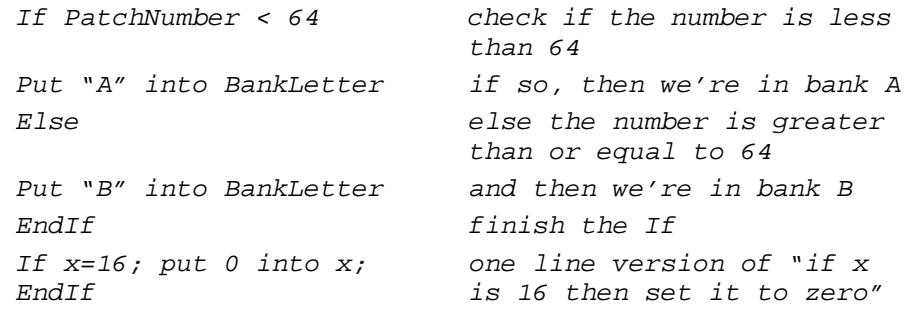

Repeat Repeat Commands **Until** Condition The group of *Commands* is executed repeatedly until the test specified in *Condition* is no longer true. The *Commands* are executed at least once. Put 0 into PatchNum Repeat Send SysExHeader PatchNum Patch F7 Put PatchNum+1 into PatchNum Until PatchNum is PatchesInBank Put "" into Alphabet Put 0 into HowMany Repeat Put 'A' + HowMany after Alphabet Put 1 + HowMany into HowMany Until howMany = 26

### PatchTalk Variables

A variable is a named place where a value can be stored. It is like a mailbox with an address where the address is the variable's name. While Galaxy is running a script, a variable may hold different values at different times. You can change the value stored in a variable with the **Put** statement. You can use the value stored in a variable in any expression by typing the variable's name. See the **Put** statement (in the previous section) for an example of what happens to a few variables.

Many variables already exist in PatchTalk. These are special places that Galaxy will put important information and expect information when running your scripts. Below is a list of all these variables and what information you will find in them. Many of the descriptions refer to "the patch type" or "the device" or "the bank." Remember that each script is written for a specific patch type for a specific MIDI device. When Galaxy runs the script, it is because you're working with a bank of information for that MIDI device.

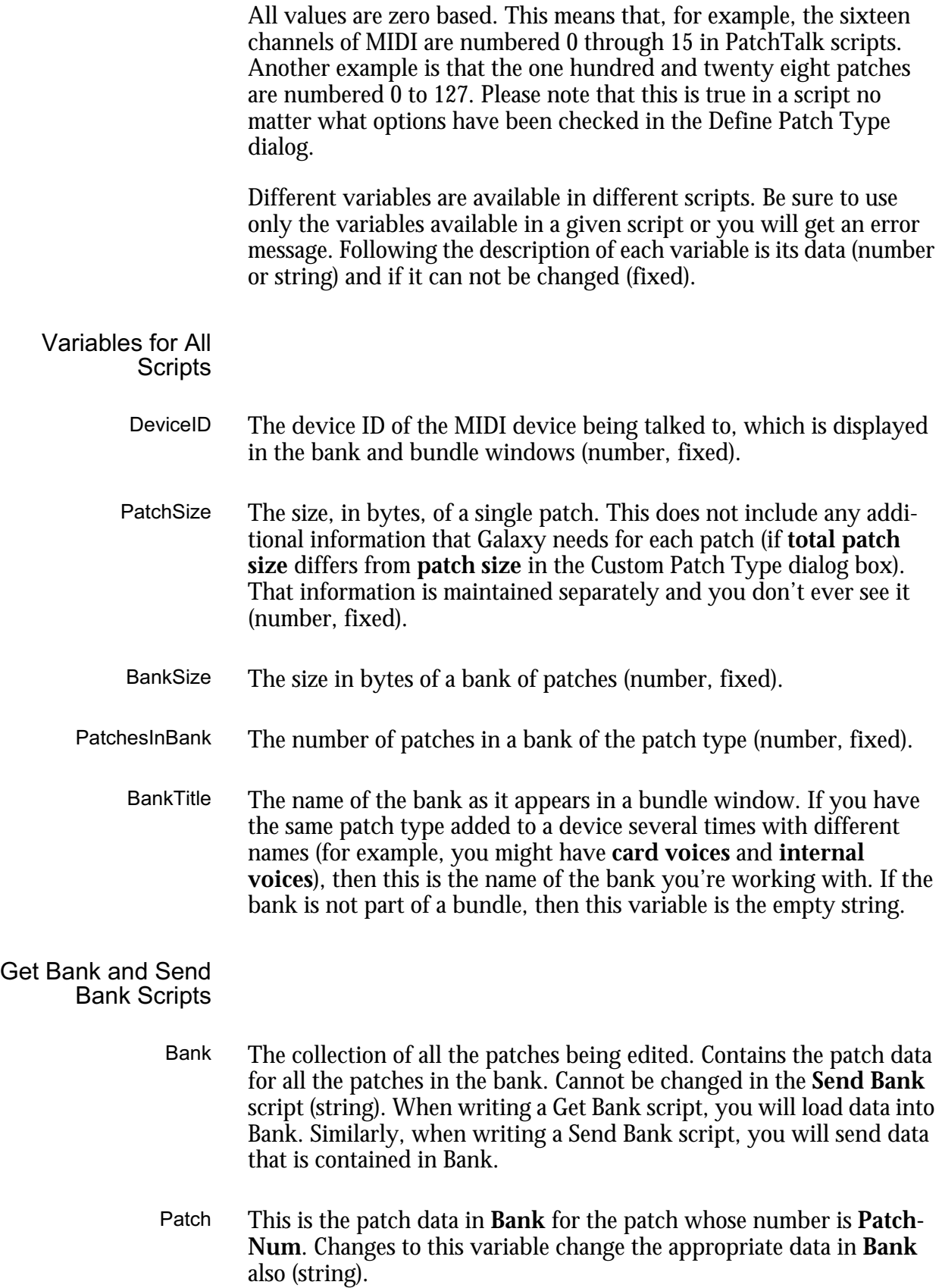

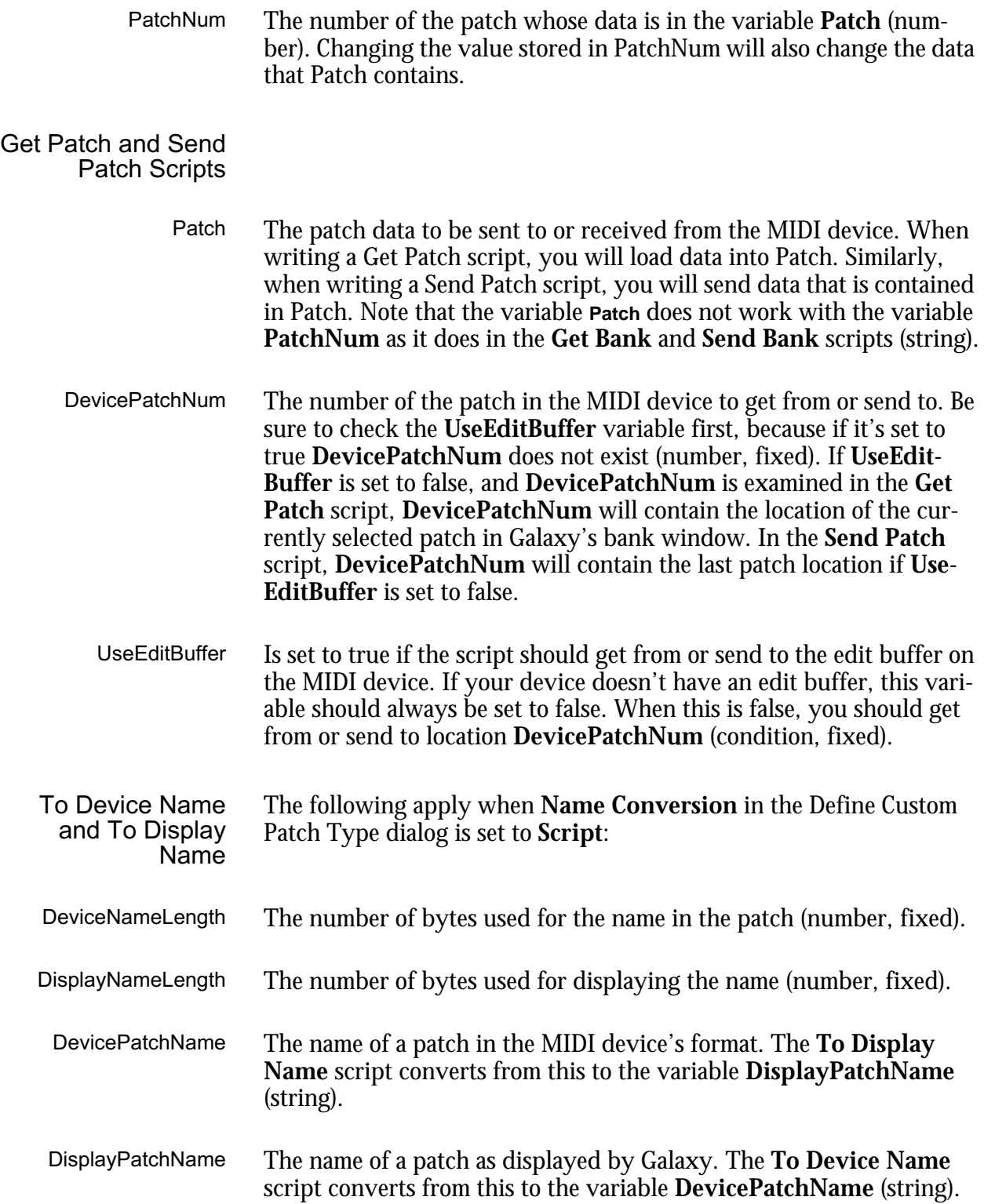

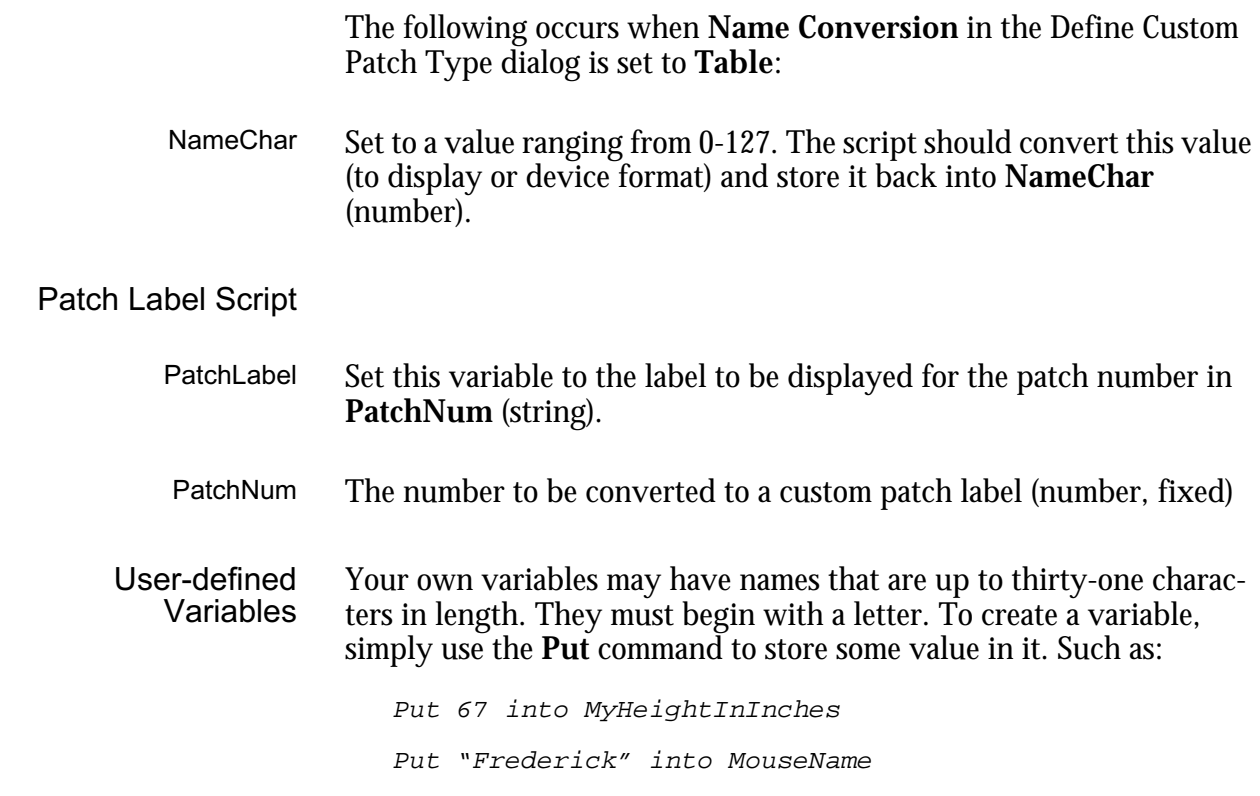

# PatchTalk Notes

Commands Commands are written one to a line. If you'd like to write one command across several lines (for clarity), then you can hold down the Option key when you press return. This will insert a "**¬**" character that tells Galaxy that the command continues on the next line. You can also put more than one command on a single line by separating them with a semicolon. Here are some examples:

> Receive 1024 into midiBytes timeout after 2 seconds this command takes two lines Put 5 into  $x$ ; Put  $x * x$  into  $y$  two commands on a line If  $x = 0$  then; Put 1 into  $x$ ; a one line If command EndIf If  $x > 0$ ; Put  $x$  into AbsoluteX Else Put 0-x into AbsoluteX; a two line If commandEndIf

Numbers Anywhere a numeric value is needed you can enter any of the following: a decimal number, a hexadecimal number, a variable, or a numeric expression. Numeric expressions can use any of the standard math operations. Some examples are:

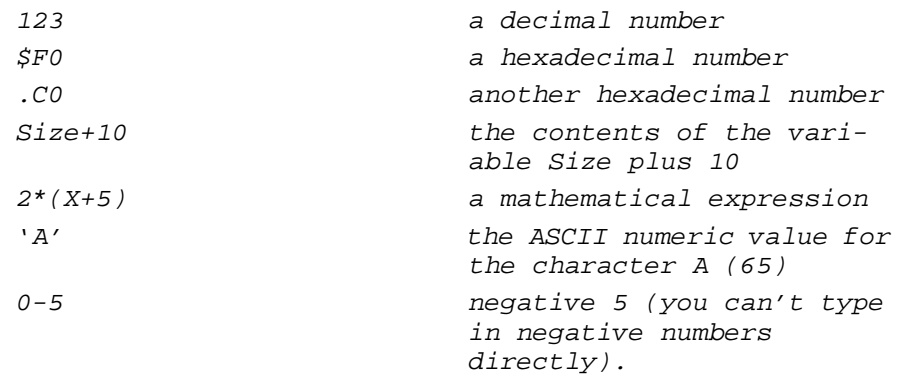

#### The operators and functions understood in PatchTalk are:

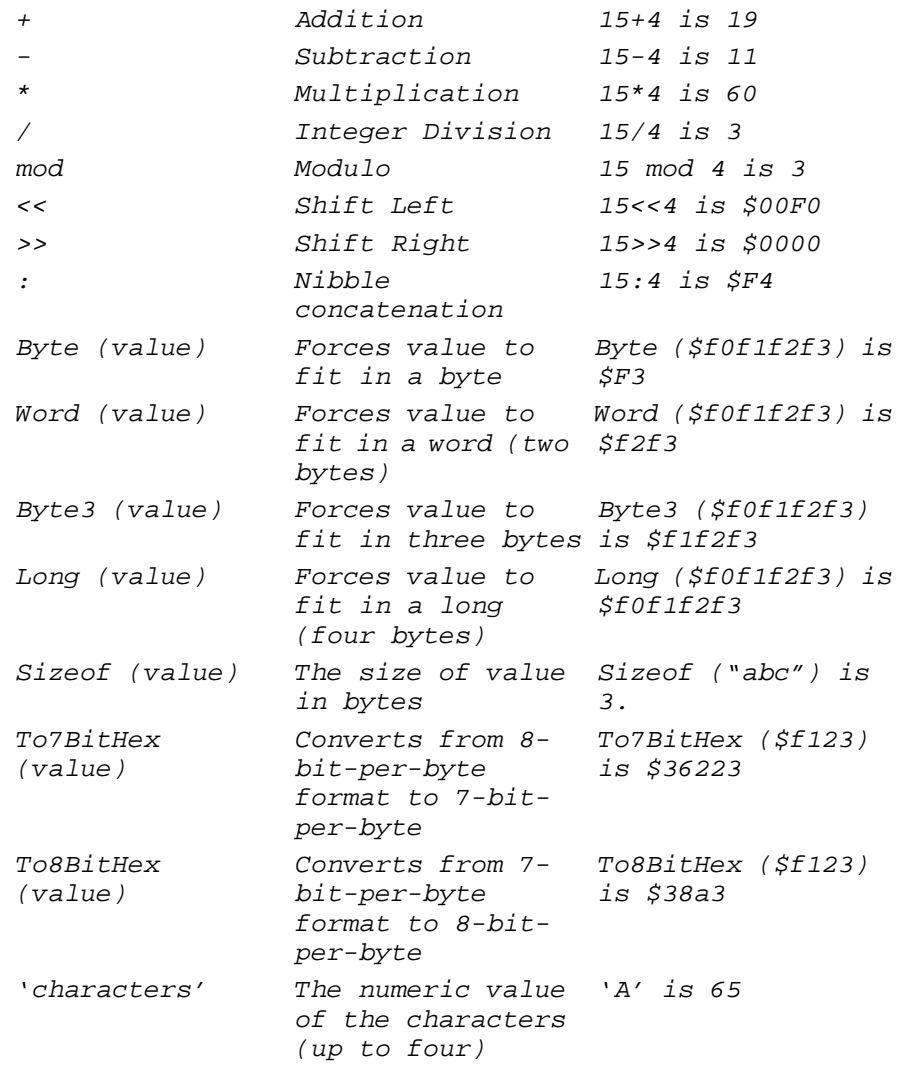

Strings/Arrays You can refer to a portion of a variable's contents by typing a range. The range is specified by two numbers in square brackets separated by a comma ("[offset, length]") after the variable's name. The first value is the offset in bytes into the variable. The second is the number of bytes to use. You can omit length and it will default to one byte. You can also replace length with "to end" or "end" and the rest of the variable will be used.

Some examples of Strings and Arrays include:

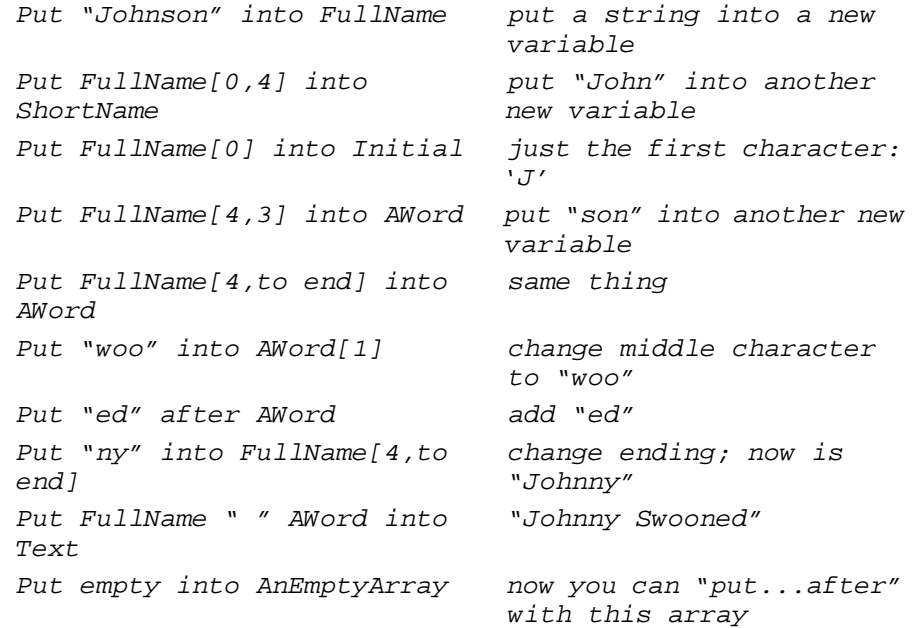

Strings are characters enclosed in double quotes, such as "Johnson" above. The following characters have special meaning in an ASCII string:

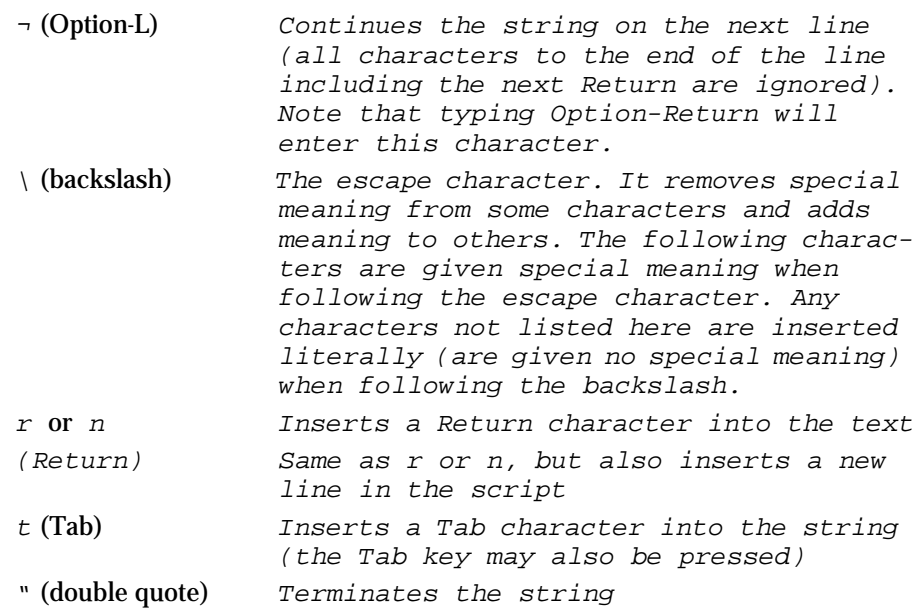

Lists of Values Some commands, notably Put, allow you to work with a list of values at once. These lists can be made by simply typing one or more numeric expressions and strings separated by spaces. Some examples are:

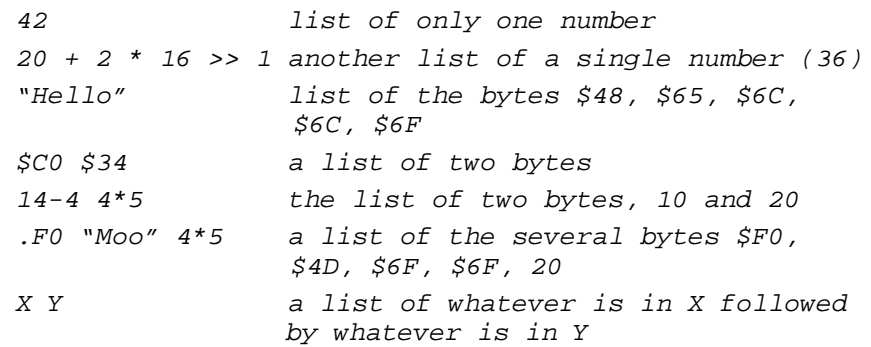

Conditions A condition is used in the conditional commands, If and Repeat, to decide which commands to run. Conditions are just a form of expression using special test operators. Some examples are:

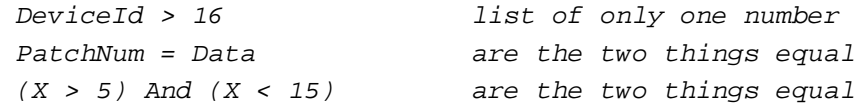

#### The full list of conditional operators is:

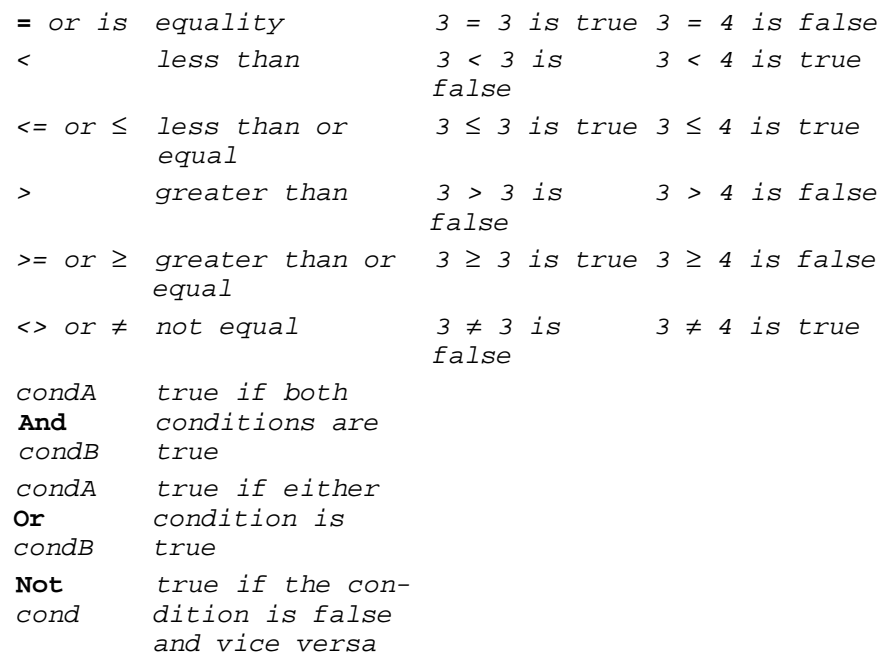

**Operator Precedence** In the absence of parentheses, the following order of precedence is used for numeric expressions. The operators within the same row have equal precedence. Those with highest precedence are listed on the first row. Sub-expressions are evaluated from right to left.

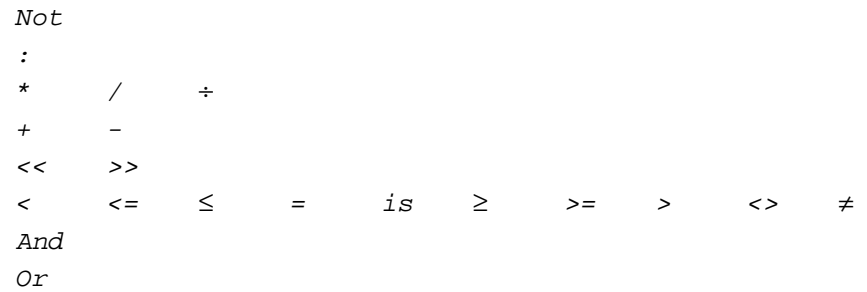

Messages A few commands use messages. These are pieces of text that are displayed for you under various circumstances. Messages are simply text between double quotes:

> Abort "The device sent bad MIDI" Receive .100 wait "Hit send on the MIDI Device"

### Custom Menu

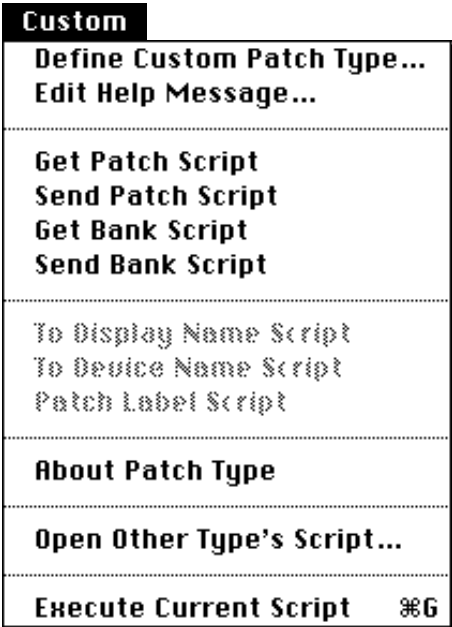

Figure 7: Custom Menu

*NOTE: To access the* **Custom** *menu, you need to have* **Programming Mode** *checked in the Define Device dialog box, and have a bank or a bundle window active.*

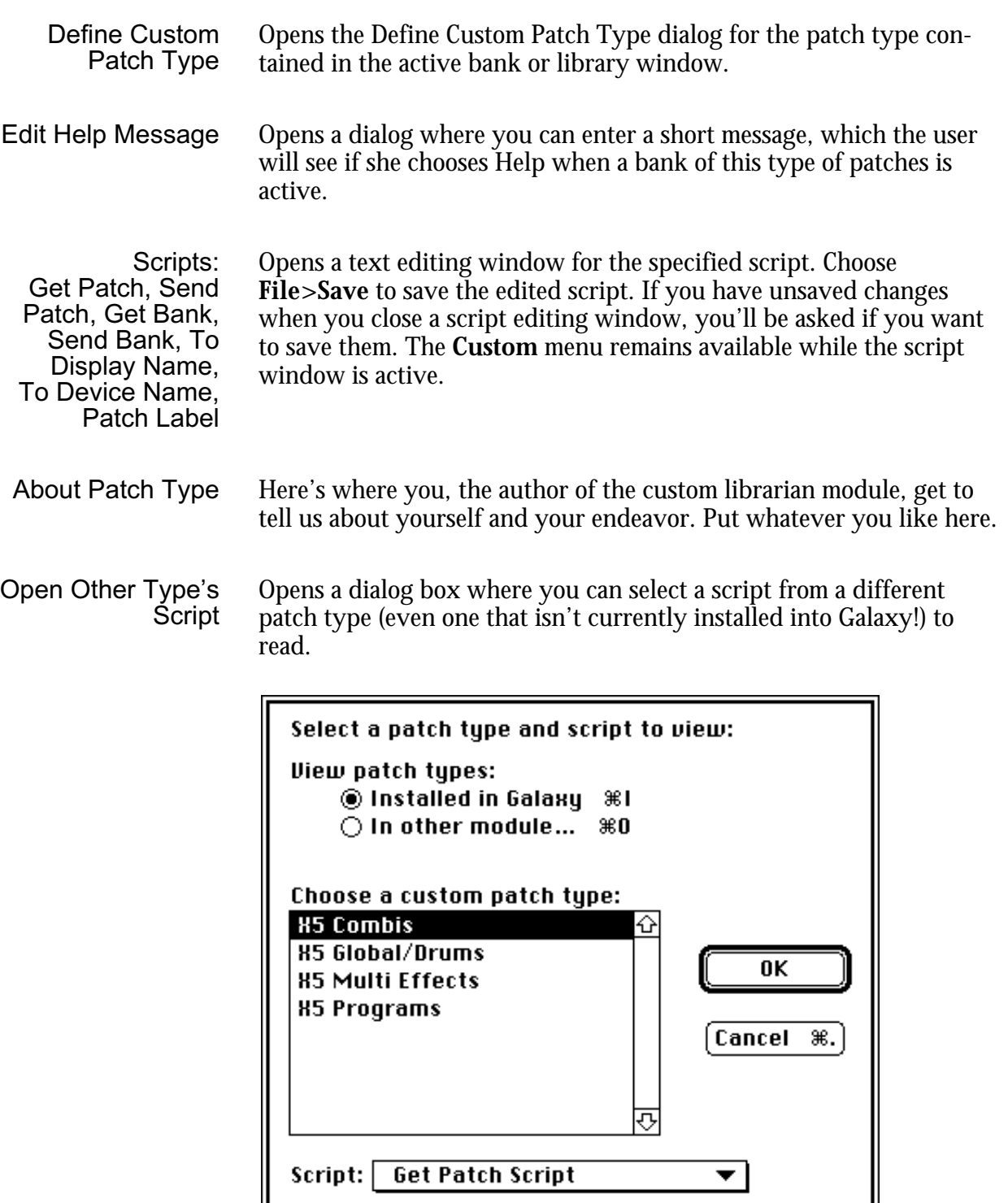

Figure 8: View Script Dialog Box

I

Click **Installed in Galaxy** to choose among patch types currently installed in Galaxy. Click **In other module** to choose a module document from which you want to select a patch type. The patch types installed in Galaxy, or in the selected module document, appear in the scrolling list. Select a patch type in the list, and select a script from the pop-up menu at the bottom of the window, then click **OK** to open a script editing window. You won't be able to make changes to scripts opened in this way, but it can be very useful for basing a new script on an existing one.

Execute Current Script Runs the script in the active script editing window, operating on the topmost bank window of the proper patch type.

# Patchtalk Troubleshooting

As with any task, if something goes wrong you'd like to know what it is so you can fix it. PatchTalk is a tool for performing tasks for Galaxy—when a task doesn't perform its function properly, you'll want to find out what's wrong and correct the problem. This is called debugging.

Viewing the Contents of Variables The PatchTalk **View Variables** command can be used for debugging, as well as learning about PatchTalk and your MIDI device. Use it to view all the currently-defined variables and their values within a running script. Refer to the description of the **View Variables** command earlier in this section for a description of its syntax.

You can use **View Variables** to:

Look at the sys-ex header you're sending to the device.

By viewing the data in the sys-ex header right before you send it, you can verify that you built it correctly. Sometimes you may find that you left out a byte, or inserted a byte when you meant to insert a long word (4 bytes).

• Look at the data the device is sending back.

If you verify that the data you are receiving is correct, you can know that the problem is not a bug in the device or a result of an incorrect sys-ex header. You can then concentrate on determining why it's not making it into the bank properly.

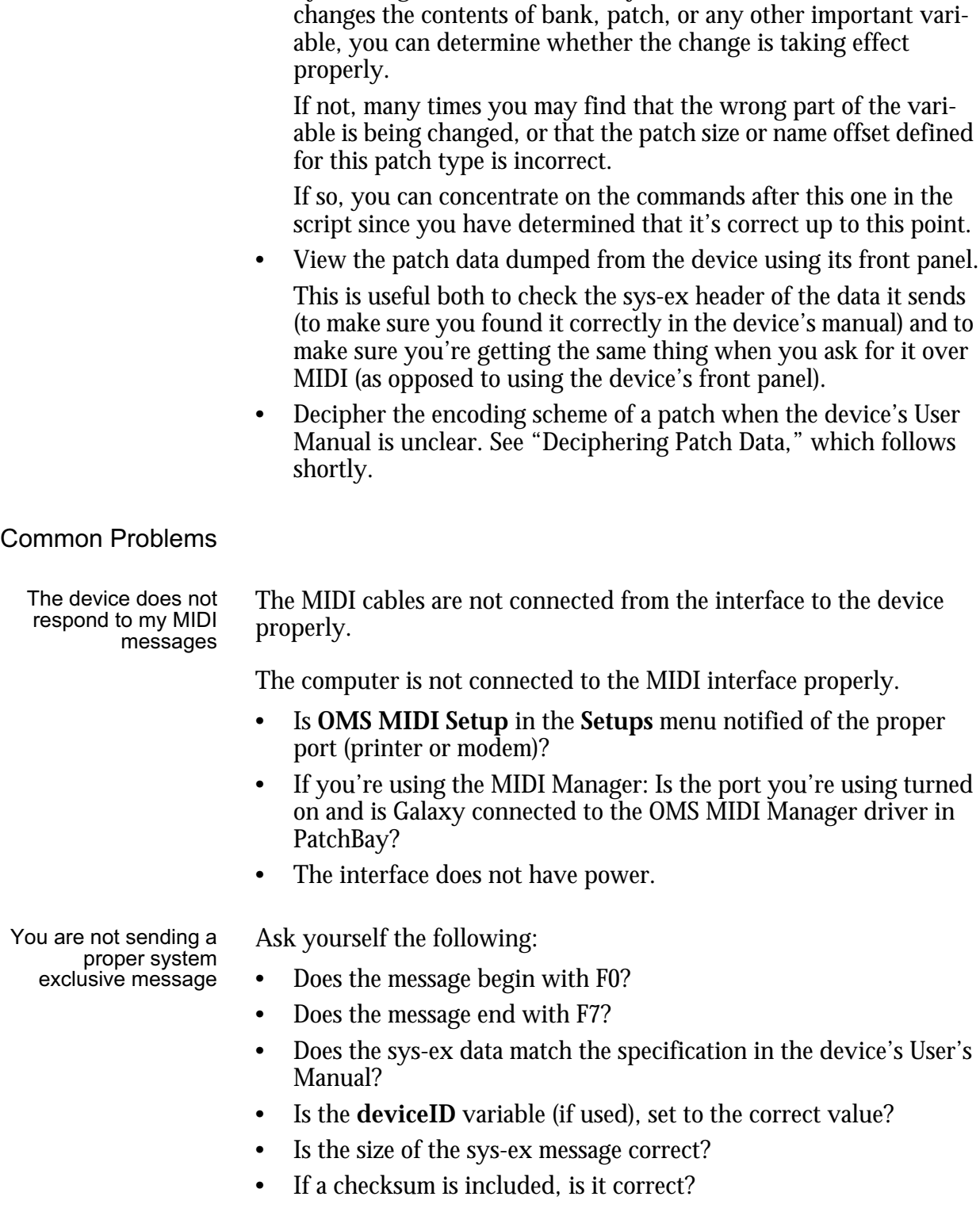

• Examine the contents of bank or patch as they are changed.

By viewing variables immediately before and after a command that

- Have you checksummed the proper data?
- Do any of the values in the data exceed \$7F?

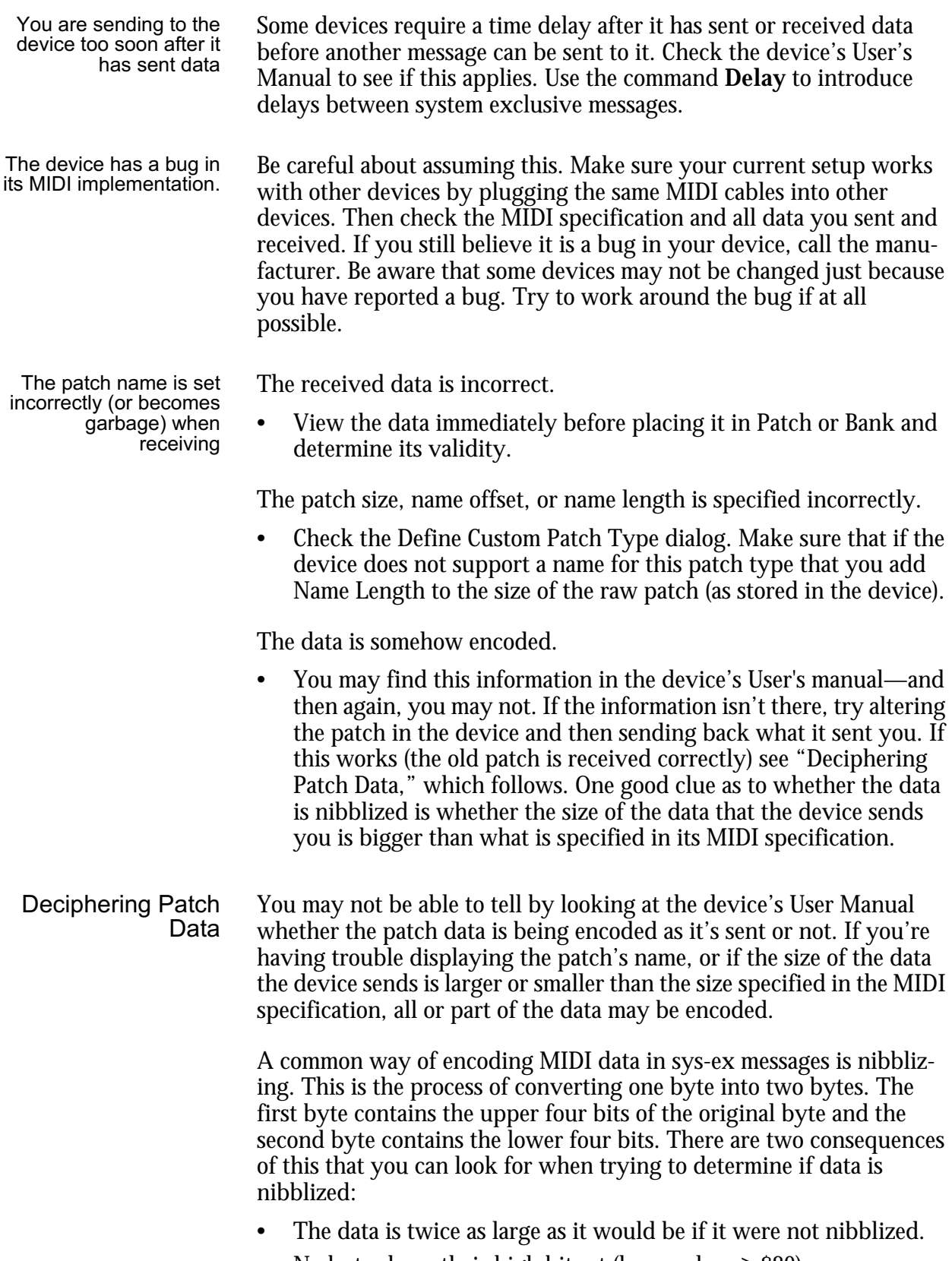

• No bytes have their high bit set (have values ≥ \$80).

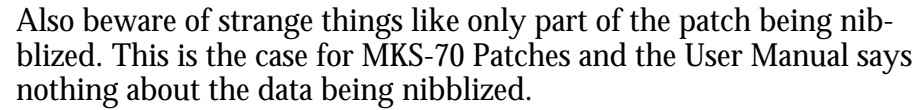

Error Messages There are many types of errors that can occur while a script is being processed. These include: memory shortages, constraint violations, semantic errors, and syntax errors. When an error is encountered, the script is aborted. Sometimes a patch or bank has already been altered, in which case the changes remain in effect. If the bank is not correct, it is set to the correct size, and any partial or missing patches are set to the empty patch. You define the empty patch by selecting a patch you want considered as empty, then choosing **Edit>Set Empty Patch**. Although the data is probably meaningless when a script terminates after reading only part of the bank, this should not be a problem since it is expected that the script will be fixed and re-executed to overwrite any invalid data in the bank.

> When a fatal error occurs (one which immediately terminates execution of the script) the script is opened and the insertion point is placed as close as possible to the end of the offending command. You may then fix the problem and click on a bank window to gain access to the **Load/Send** menu and run the script again.

Constraint Violations Constraint violation errors occur as a result of violating some range or length constraint. For instance, if you specify a byte range for a variable that extends past the data, or if you use too many characters in a variable name. The length violations are merely an inconvenience to you, but let you know when you exceed the limitations of PatchTalk. The range violations, however, are extremely helpful. They save you hours of frustration because they point out flaws in your logic immediately, since you should never access data that is meaningless. Therefore, examine your script with care after one of these messages until you understand what you are doing wrong and can decide on a correct way to accomplish your purpose.

Semantic Errors Semantic errors occur when the command is understood (parsed correctly) but does not make sense under the rules imposed by PatchTalk semantics. Examples of semantic errors in PatchTalk are:

- Specifying a range for a numeric variable. For example, number[1], is meaningless in PatchTalk and is therefore not allowed. Note that neither a length nor a position is allowed.
- Specifying a range for a variable with no value. This is a special kind of constraint violation, since any range specified falls outside the range of data bytes.
- Putting data after a numeric variable. You can only add data to the end of a string variable. Numeric variables can only have their contents replaced completely.
- Putting data after a range of data in a variable (e.g., "Put F7 after Packet[1, 50]").

There is nothing conceptually wrong with this—it is just not supported by PatchTalk in this way. To do this in PatchTalk, put the data into the next position. That is, "Put F7 into Packet[51]".

- Attempting to use the bulk commands on a non-bulk bank. ReceiveBulk and SendBulk may only be used on bank windows defined as Bulk in the Define Custom Patch Type dialog box.
- Using unknown units. PatchTalk currently supports seconds (must begin with "s") and milliseconds (must begin with ms).
- Accessing a variable that does not exist (has not been defined by putting data into it).
- Using a string variable as a number without specifying a range. Up to 4 bytes of a string variable may be used as a number (in a numeric expression). Both a starting position and a length must be specified (e.g., "Put SysExHeader[8, 4] << 2 into Address").
- Specifying a position or length of a range less than 1.

The first byte of a variable is 1, so the position cannot be less than this. If the length is not specified, it is taken to be 1, but no less than 1 byte of data can be used for anything, so the length (if specified) must be greater than zero.

- Specifying a numeric string (in single quotes) of more than 4 characters (e.g., "'ABCDE'").
- Syntax Errors Syntax errors occur when a command cannot be interpreted. This occurs when the command does not conform to the syntax specification of PatchTalk. If the problem is known, it is identified by an error message. Otherwise, you are simply notified that a syntax error has occurred. Examples of a syntax errors are:
	- Not following a command with a command terminator (semicolon or carriage return).
	- An unmatched parenthesis (e.g., " $3 + 4$ )")
	- A non-terminated quote (e.g., "View Variables "Sending the bank")
	- A negative number (e.g., "-2"—to get a negative number, subtract it from zero, e.g.,  $0 - 2$ ")
	- Using a single minus sign for a comment—comments are either two consecutive minus signs, or a single dash (Shift-Optionminus).

### PatchTalk Tips

Putting Empty into a Variable

If you have a succession of statements that put a value after a variable, the empty command may help you. Putting empty into a variable creates the variable but does not put a value into it. Because PatchTalk does not let you put a value after a variable unless the variable already contains a value, empty is a convenient way around this.

```
put empty into Abank
put 0 into i
repeat
   send .f0 .43 .00 .07 .f7
   receivePackets 4 2 100 after Abank
   put i + 1 into i
until i = 10
```
In the above example, **empty** was used to create a variable **Abank**. As **i** is incremented, **receivePackets** puts the data after **Abank**. By putting empty into **Abank**, an initial **receivePackets** 4 2 100 *into* Abank line is not needed.

Using PatchNum in Get and Send Bank **Scripts** Some PatchTalk scripts may require additional processing of bank data received on a patch by patch basis. Take for example a script that examines a parameter in each patch and alters the data in the patch accordingly. The following script examines parameter 32 and based on the result, prefixes an asterisk to the beginning of the patch name which starts at offset 33.

```
repeat
   put 0 into PatchNum
   put Patch[32] into mode
   if ( ((mode = 2) or ( mode = 7 ) or ( mode = 9 ) or
   ( mode = 10 ) and Patch[33] <> '*' ) ) then
      put Patch[33,9] into Patch[34,9]
      put '*' into Patch[33]
   endif
   put PatchNum + 1 into PatchNum
until PatchNum = 64
```
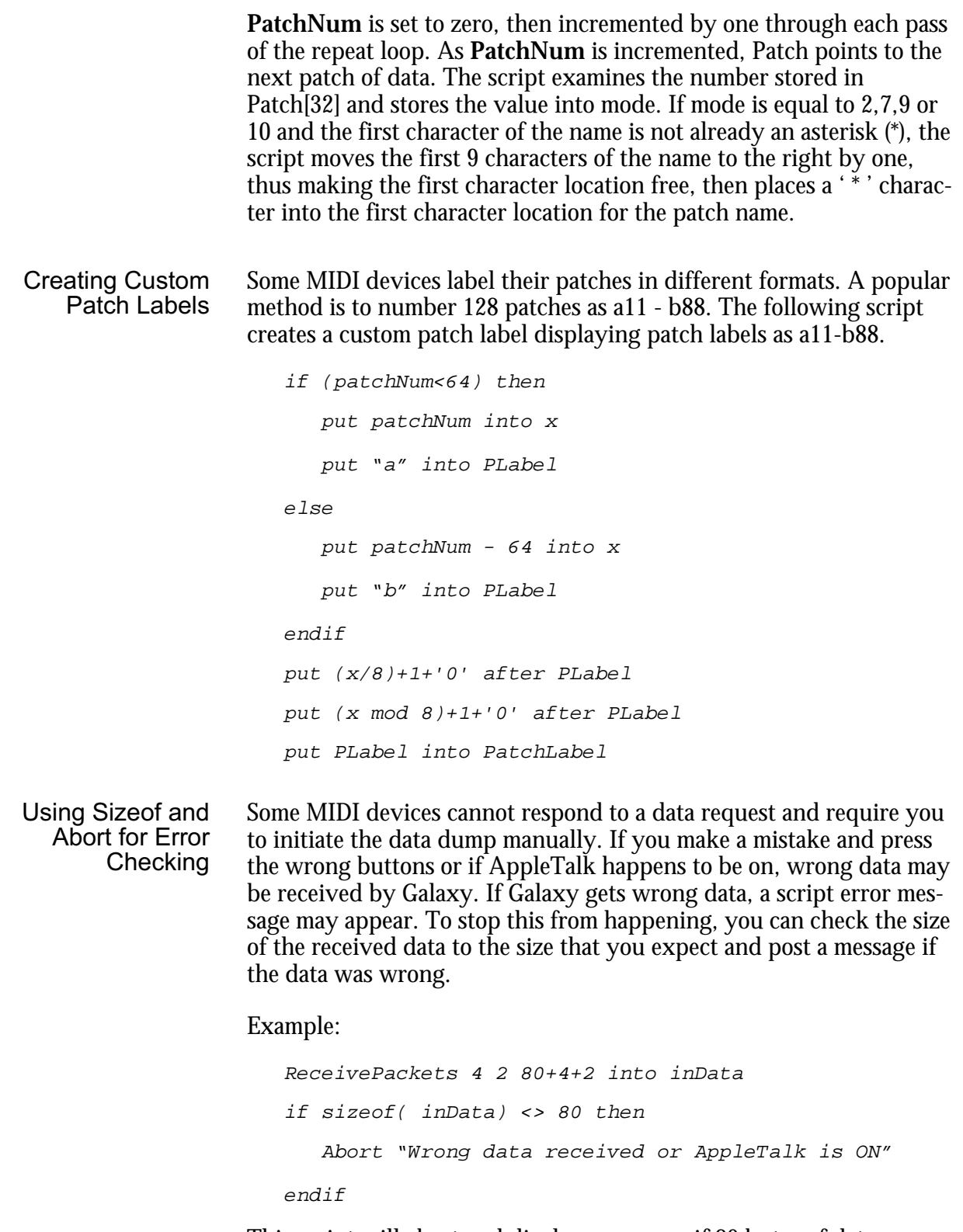

This script will abort and display a message if 80 bytes of data were not received.

Sending Other MIDI Messages

Remember that PatchTalk does not limit you to sending system exclusive messages only. The Send command can transmit any type of MIDI message. Feel free to utilize program changes when a parameter change is unavailable, as well.

### Extending PatchTalk

Extending the PatchTalk commands will give you additional power to manipulate data within PatchTalk. The PCmd is the simplest external function both to create and to use. It is used exactly the same way as the Put command and is, in fact, how the Checksum and Checksum0 commands are implemented.

The \*Cmd is much more general. It accepts any number of parameters consisting of numbers and handles to data. In the event that something goes wrong, it is also allowed to return a custom error message to PatchTalk.

# External Put Commands (PCmds)

CommandName ListOfValues { **into** | **after** } Destination

This command has the same form as Put and may therefore create new variables and modify existing ones (if the same variable is specified for *ListOfValues* and *Destination*). It is provided to allow new transformations to be written similar to Nibblize and Denibblize. Put merely transfers the data without modification. Your PCmd can therefore simulate Put by simply doing nothing. Nibblize and Denibblize happen to expand or collapse the data, but this is not necessary. Checksum merely appends a single byte—which turns out to be a very helpful transformation. You may write your own PCmd if you have a development system that can generate code resources. This is how you would define the procedure in THINK C.

```
pascal void myProc (dataHandle)
Handle dataHandle;
{
....
}
```
It is defined as a Pascal procedure to allow Pascal programmers to write PCmds. The handle dataHandle consists of the data specified by *ListOfValues*. It is modified directly by the procedure to return the result. When it returns, the data in the handle is placed in the variable specified by *Destination*. Note that dataHandle is *not* locked.

The C code for Checksum and Checksum0 is supplied in the files "Checksum.c" and "Checksum0.c" respectively. Feel free to use these functions as starting points for your own PCmds. If you don't have a development system and you really need a custom function, get a friend to do it for you in exchange for the module you're writing (assuming she owns Galaxy).

The code resource must have type 'PCmd' and the same name as specified by *CommandName*.

### General External Commands (\*Cmds)

When a PCmd is not powerful enough to accomplish the task at hand, consider writing a more general external command, a \*Cmd. \*Cmds allow an arbitrary number of numeric and variable parameters to be passed to them. They perform a task by altering memory, just like a PCmd, but they are more powerful, since they accept more input. In addition, they allow a more specific error message to be given in case they don't succeed.

Their PatchTalk syntax is:

**CommandName** arg1**,** arg2**,** arg3**,** …, argN

As with PCmds, \*Cmds are code resources that are called according to Pascal calling conventions. They also take a single argument. But this is where they differ. The argument is a parameter block—a structure containing all the parameters. The following is a list of constant values followed by the basic structure of the parameter block.

The args (the arguments) are numeric expressions and string variables separated by commas.

```
/** Error Types (for resultCode)*/
   enum { NoError, BadParamCount, NeedMemoryError, Gener-
   alFailure, CustomErrorMsg };
   /** Parameter Types (for paramType) */
   enum { NumericType = 1, StringType = 2 };
```
#### /\*\* Data fields are of this type: \*/

typedef union { long longNumber; Handle handle; } LongOrHandle; /\*\* The following structure occurs once for each parameter: \*/ typedef struct { LongOrHandle param; int paramType; } CommandParameter; /\* The parameter block \*/ typedef struct { int resultCode; /\* result of \*Cmd (initially NoError) \*/ Str255 errMsg; /\* string to be displayed when CustomErrorMsg' is returned \*/ Byte reserved[6]; int  $numParams$ ; /\* the number of parameters actually sent to us \*/ CommandParameter par[10]; /\* numParams defines the number of array elements which actually occur \*/ } GeneralCmdParamBlock; Defining this structure in your development environment makes it easier to refer to the parameters from within your \*Cmd. \*Cmd Errors The first two fields are used for reporting errors to the user. The field resultCode may have one of the listed error values where NoError is 0, BadParamCount is 1, etc. The resultCode field is set to NoError upon entry, so you do not need to set it if all goes well. If an error occurs, however, resultCode may be set to indicate the type of error. If it is anything but NoError, the current script will be aborted. The first three error codes tell the user that an incorrect number of

parameters was passed, the command ran out of memory, and the command failed, respectively.

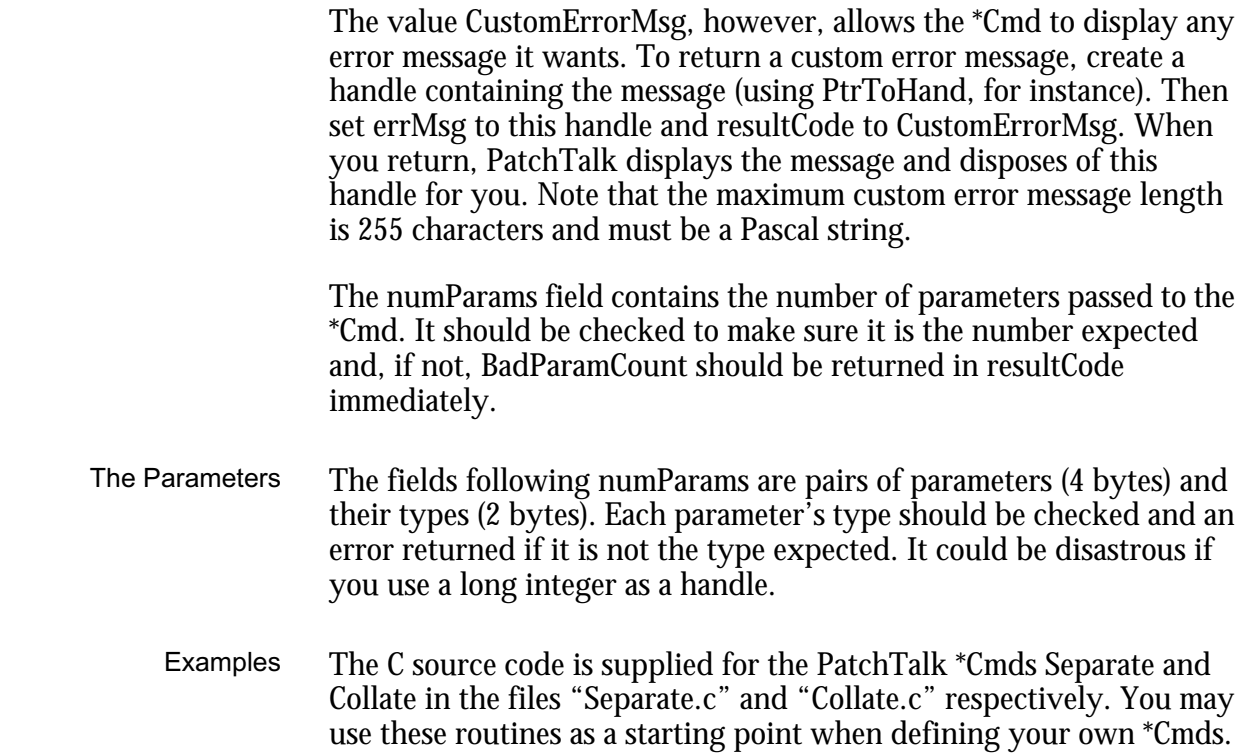

### Passing String Data to External Commands

Both types of external commands pass string data only as the contents of a variable. Note that this results in a handle being passed. The external command may do whatever it wishes to the data in this handle, but it may not dispose the handle (although it may empty it so that it contains 0 bytes of data).

Also be aware that all handles are *not* locked.

### External Command Code Resources

These external commands are implemented as code resources of the type 'PCmd' and '\*Cmd' as their names imply. You may put them in the resource fork of Galaxy while you're testing them, but they should be placed in the module's resource fork that uses them before you distribute the module.

Note that when you export a module, any external commands that it uses are not automatically exported. You must manually copy them from Galaxy's resource fork into the module's resource fork using ResEdit.